# **ex OPI\_Switch**

Mit der ex OPI\_Switch XTension werden bei den XPress-Funktion

- Für Ausgabe sammeln
- beim Erzeugen von EPS-Dateien sowie
- bei Ausgabe auf Drucker

die Bild-Grob-Daten "on the fly" durch Fein-Daten ersetzt (d.h. die Bilder werden nicht vor diesen Funktionen im Dokument ersetzt: das Dokument bleibt unverändert! - wodurch Probleme bei der Weiterverarbeitung vermieden werden). ex OPI\_Switch wurde getestet mit HeliosEthershare OPI und ColorCentral auf NT und Mac.

Über die Bildinfo-Palette kann schnell überprüft werden, ob die HiRes-Bilder im Zugriff sind.

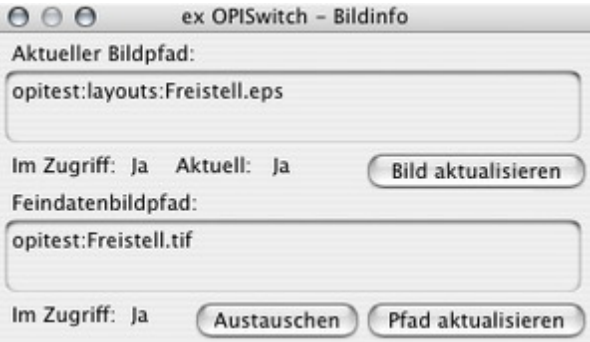

Es kann generell eingestellt werden, bei welchen Vorgängen ein Bildaustausch stattfinden soll, beim Drucken, beim Erstellen einer EPS-Datei oder sollen die [HiRes-Bilder](http://www.codesco.com/index.php?eID=tx_cms_showpic&file=fileadmin%2Fbilder_grafiken%2FScreenshots%2FexOPISwitch_d_Bildinfo.jpg&md5=b9bcab98bd66bd14db9dfa8037440c3e3e3de47f¶meters[0]=YTo0OntzOjU6IndpZHRoIjtzOjQ6IjgwMG0iO3M6NjoiaGVpZ2h0IjtzOjQ6IjYw¶meters[1]=MG0iO3M6NzoiYm9keVRhZyI7czo0MToiPGJvZHkgc3R5bGU9Im1hcmdpbjowOyBi¶meters[2]=YWNrZ3JvdW5kOiNmZmY7Ij4iO3M6NDoid3JhcCI7czozNzoiPGEgaHJlZj0iamF2¶meters[3]=YXNjcmlwdDpjbG9zZSgpOyI%2BIHwgPC9hPiI7fQ%3D%3D) bei der Option "Für Ausgabe sammeln" anstelle der LoRes-Bilder gesammelt werden.

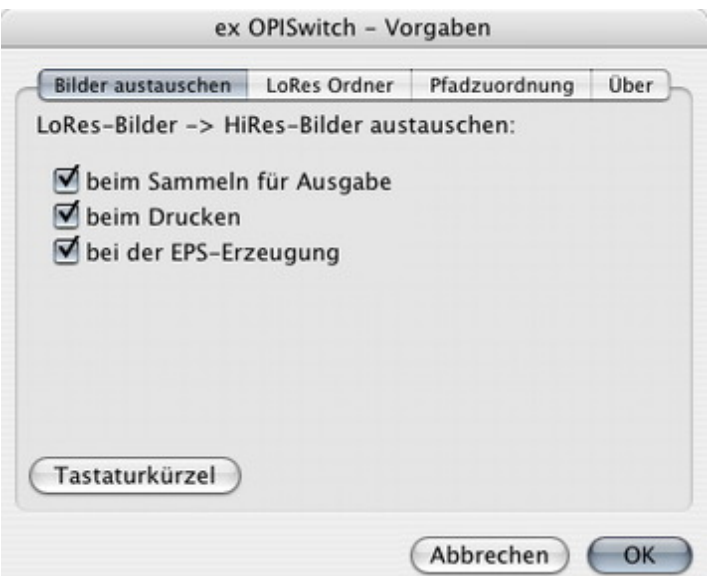

Ein OPI-System legt die [LoRes-Bilder](http://www.codesco.com/index.php?eID=tx_cms_showpic&file=fileadmin%2Fbilder_grafiken%2FScreenshots%2FexOPISwitch_d_Prefs_Tausch.jpg&md5=dd6d6c28ee57d6f7bcedccfde55dd1dcd50ad025¶meters[0]=YTo0OntzOjU6IndpZHRoIjtzOjQ6IjgwMG0iO3M6NjoiaGVpZ2h0IjtzOjQ6IjYw¶meters[1]=MG0iO3M6NzoiYm9keVRhZyI7czo0MToiPGJvZHkgc3R5bGU9Im1hcmdpbjowOyBi¶meters[2]=YWNrZ3JvdW5kOiNmZmY7Ij4iO3M6NDoid3JhcCI7czozNzoiPGEgaHJlZj0iamF2¶meters[3]=YXNjcmlwdDpjbG9zZSgpOyI%2BIHwgPC9hPiI7fQ%3D%3D) an bestimmte Orte und eventuell mit einemDateisuffix ab. Sie können bestimmen, an welchem Ort die Dateien liegen und ob ein - bzw. welches Suffix verwendet wird.

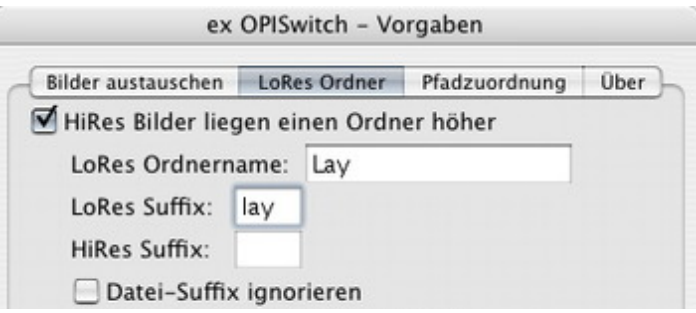

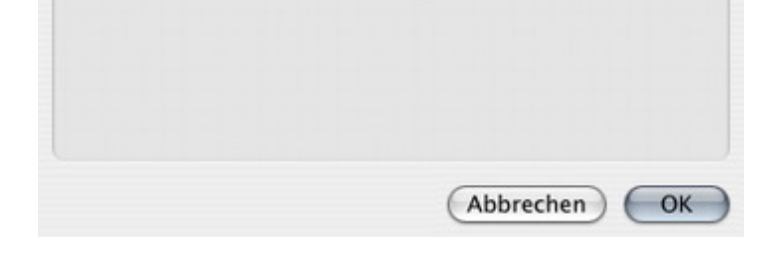

Über die Pfadzuordnung kann das Originalbild in der [Ordnerstruktur](http://www.codesco.com/index.php?eID=tx_cms_showpic&file=fileadmin%2Fbilder_grafiken%2FScreenshots%2FexOPISwitch_d_Prefs_LoRes.jpg&md5=b2f6ba3bec5985e249ed9ed83b01e5201001bbae¶meters[0]=YTo0OntzOjU6IndpZHRoIjtzOjQ6IjgwMG0iO3M6NjoiaGVpZ2h0IjtzOjQ6IjYw¶meters[1]=MG0iO3M6NzoiYm9keVRhZyI7czo0MToiPGJvZHkgc3R5bGU9Im1hcmdpbjowOyBi¶meters[2]=YWNrZ3JvdW5kOiNmZmY7Ij4iO3M6NDoid3JhcCI7czozNzoiPGEgaHJlZj0iamF2¶meters[3]=YXNjcmlwdDpjbG9zZSgpOyI%2BIHwgPC9hPiI7fQ%3D%3D) auf dem OPI-Volume gefunden werden. Das OPI-System schreibt in die LoRes-Datei den Pfad zum HiRes-Bild. Der Pfad ist dort als absoluter Pfad der Maschine gespeichert und muss nicht identisch mit dem Namen des Volumes sein, das gemountet worden ist. Um diesen Pfad zu ermitteln, müsste die LoRes-Datei in einem Texteditor geöffnet werden und dort die korrekte Stelle gesucht werden. Um dies zu vereinfachen, bietet die XTension die Möglichkeit, den Pfad auszulesen und in die Vorgaben einzusetzen.

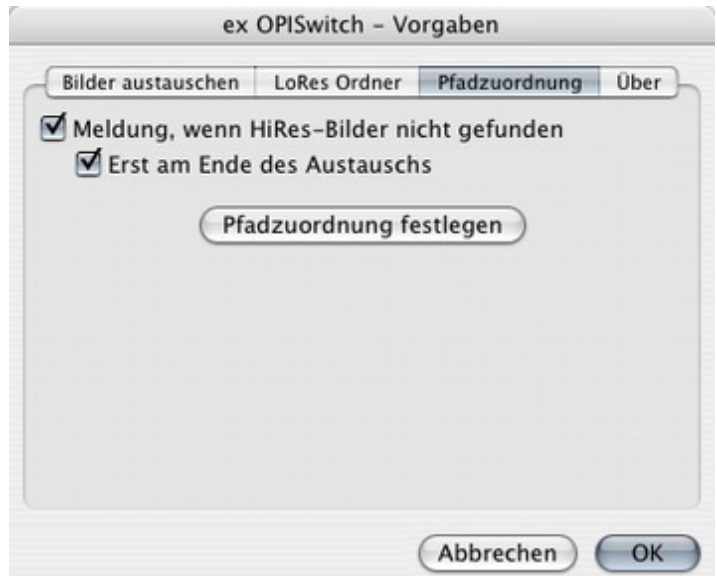

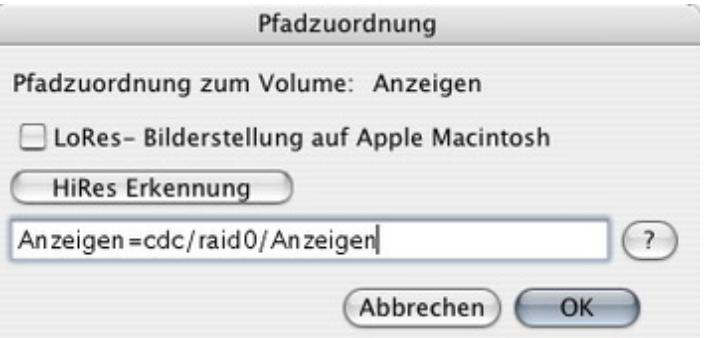

Eine Liste der gemounteten Volumes wird [anschließend](http://www.codesco.com/index.php?eID=tx_cms_showpic&file=fileadmin%2Fbilder_grafiken%2FScreenshots%2FexOPISwitch_d_Prefs_OPI_Pfad.jpg&md5=c1b84f786687e58f4d66f219a23b3a8c6683e3e3¶meters[0]=YTo0OntzOjU6IndpZHRoIjtzOjQ6IjgwMG0iO3M6NjoiaGVpZ2h0IjtzOjQ6IjYw¶meters[1]=MG0iO3M6NzoiYm9keVRhZyI7czo0MToiPGJvZHkgc3R5bGU9Im1hcmdpbjowOyBi¶meters[2]=YWNrZ3JvdW5kOiNmZmY7Ij4iO3M6NDoid3JhcCI7czozNzoiPGEgaHJlZj0iamF2¶meters[3]=YXNjcmlwdDpjbG9zZSgpOyI%2BIHwgPC9hPiI7fQ%3D%3D) gezeigt, in der überprüft werden kann, ob der Pfad jeweils richtig zugewiesen worden ist.

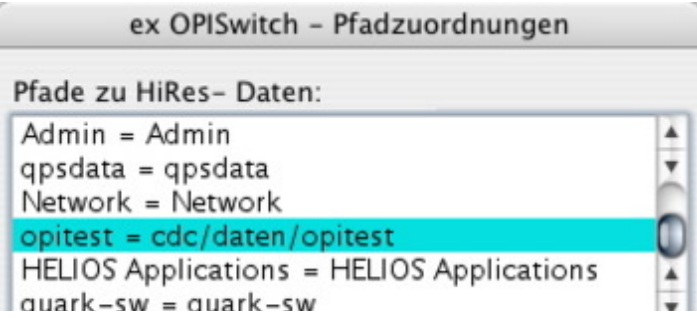

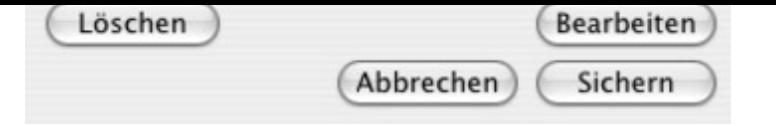

## *[Kategorie](http://www.codesco.com/index.php?eID=tx_cms_showpic&file=fileadmin%2Fbilder_grafiken%2FScreenshots%2FexOPISW_d_AllVolumes.jpg&md5=c8cf99a6df2a29403010ed1b9bbdff1e24795dfd¶meters[0]=YTo0OntzOjU6IndpZHRoIjtzOjQ6IjgwMG0iO3M6NjoiaGVpZ2h0IjtzOjQ6IjYw¶meters[1]=MG0iO3M6NzoiYm9keVRhZyI7czo0MToiPGJvZHkgc3R5bGU9Im1hcmdpbjowOyBi¶meters[2]=YWNrZ3JvdW5kOiNmZmY7Ij4iO3M6NDoid3JhcCI7czozNzoiPGEgaHJlZj0iamF2¶meters[3]=YXNjcmlwdDpjbG9zZSgpOyI%2BIHwgPC9hPiI7fQ%3D%3D)*

XTension

## *Thema*

- Farben/Bilder
- Utilities

## *Hersteller*

CoDesCo

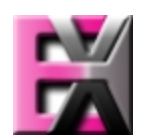

Download *ex OP[I\\_Switch](http://www.codesco.com/index.php?eID=tx_cms_showpic&file=uploads%2Ftx_saltproductdb%2Fextended_technologies_logo_04.jpg&md5=13db1451db0dc22d4d3f1d77d809853c0cd4bedb¶meters[0]=YToyOntzOjc6ImJvZHlUYWciO3M6NTM6Ijxib2R5IHN0eWxlPSJtYXJnaW46IDBw¶meters[1]=eDsgYmFja2dyb3VuZC1jb2xvcjogI0ZGRkZGRiI%2BIjtzOjQ6IndyYXAiO3M6Mzc6¶meters[2]=IjxhIGhyZWY9ImphdmFzY3JpcHQ6Y2xvc2UoKTsiPiB8IDwvYT4iO30%3D) 6\_1.1.8* **[Betriebss](http://www.codesco.com/login.html?redirect_url=index.php%3Fid%3D578%26L%3D0)ystem Win:** NT, 2000, XP **Mac OS:** X 10.4 **Software XPress:** 6.5x **Sprache** Deutsch, Englisch

#### **Produktvariante**

Dokumentation, Vollversion, Demoversion (verfügbar auf Anfrage)

### **Lieferform**

digital

**Status** Produkt verfügbar

**Preis (Vollversion)** 203,- € netto

## Angebot anfordern

*ex OPI\_Switch 1.09* **Betriebssystem [Mac](http://www.codesco.com/produkte/produkt-db-anfrage.html?pID=210&vID=352) OS[:](http://www.codesco.com/produkte/produkt-db-anfrage.html?pID=210&vID=352)** 9 **Win:** NT, 2000, XP **Software XPress:** 4.1x, 5x

Deutsch, Englisch

## **Produktvariante**

Dokumentation, Vollversion, Demoversion (verfügbar auf Anfrage)

**Lieferform** digital

**Status** Produkt verfügbar

**Preis (Vollversion)** 203,- € netto

Angebot anfordern